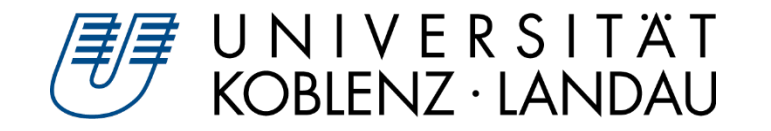

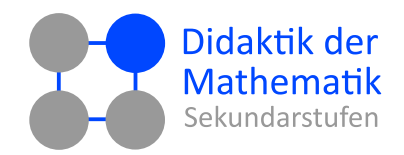

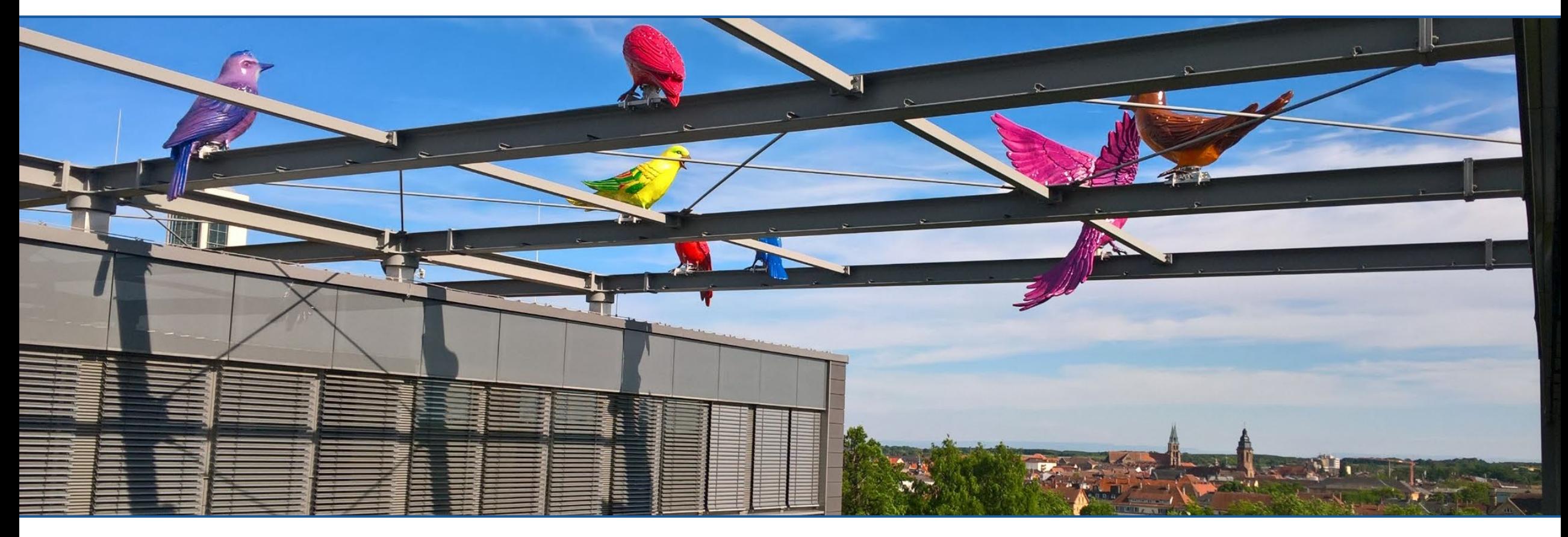

Alex Engelhardt und Henrik Ossadnik

## **Ich habe ein Applet – und nun?**

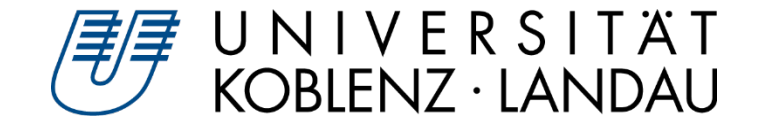

- **Vorstellungsrunde & Organisatorisches**  $\blacktriangleright$
- **Funktionen von geogebra.org**  $\blacktriangleright$
- **Online vs. Offline**
- **Materialien zielgerichtet finden**  $\triangleright$
- **Wie kann ich ein Applet modifizieren?** $\triangleright$

## **Vorstellungsrunde & Organisatorisches**

#### **Planung: Live an einem Applet arbeiten**  $\blacktriangleright$

UNIVERSITÄT<br>KOBLENZ·LANDAU

- $\triangleright$  "Handout" in Form Videoaufzeichnung  $\rightarrow$  Bereitstellung im Wiki
- $\triangleright$  Nur die Input-Phasen werden hochgeladen!
- $\blacktriangleright$ **Es wird hier um die Frage gehen: Wie kann ich ein Applet für meinen Unterricht vorbereiten.** 
	- $\triangleright$  Weniger im Fokus sind neue technische Features von GeoGebra!

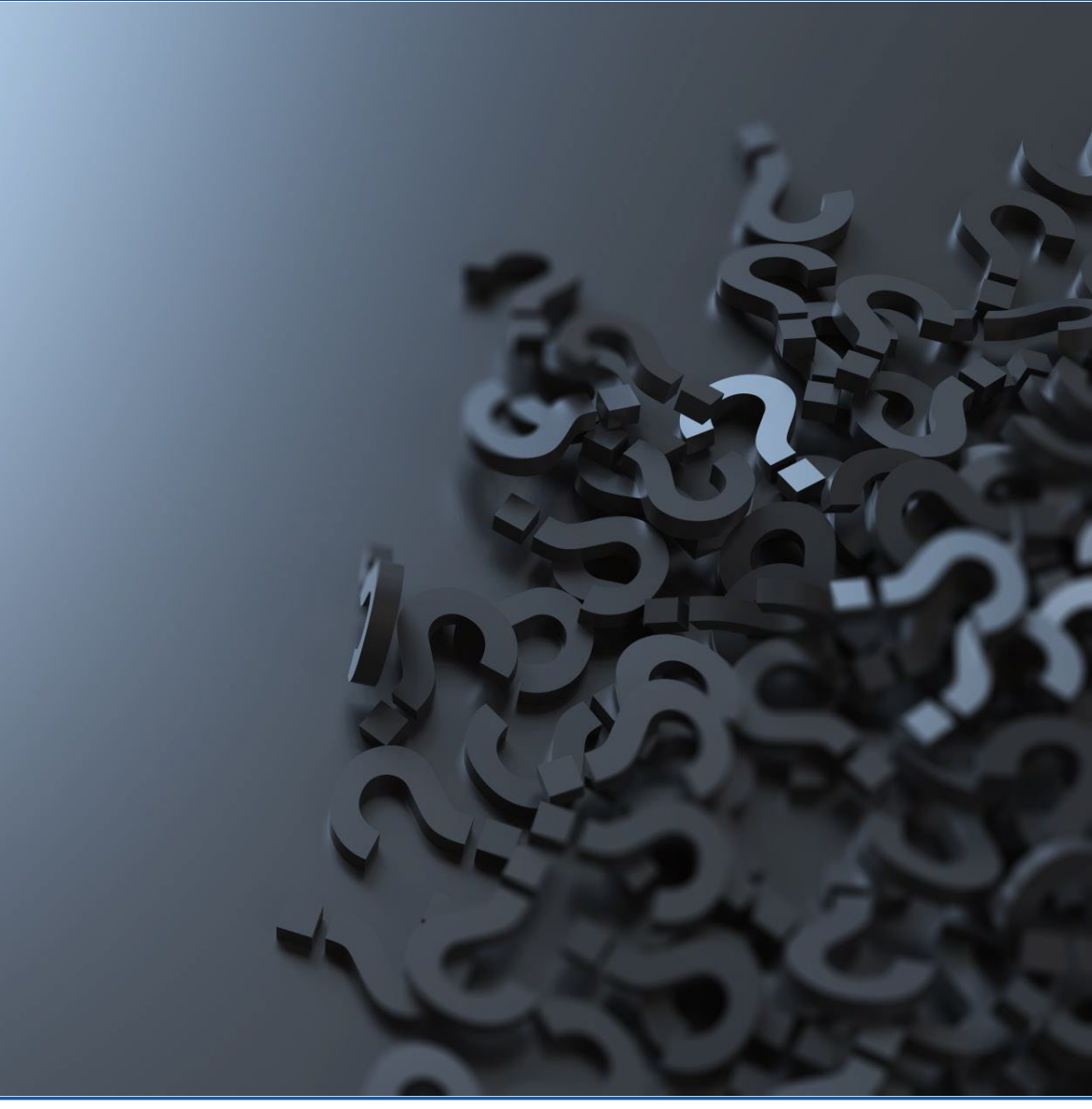

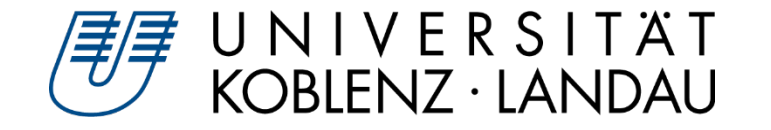

## **GeoGebra-Account**

#### **Hat jeder einen GeoGebra-Account?** $\blacktriangleright$

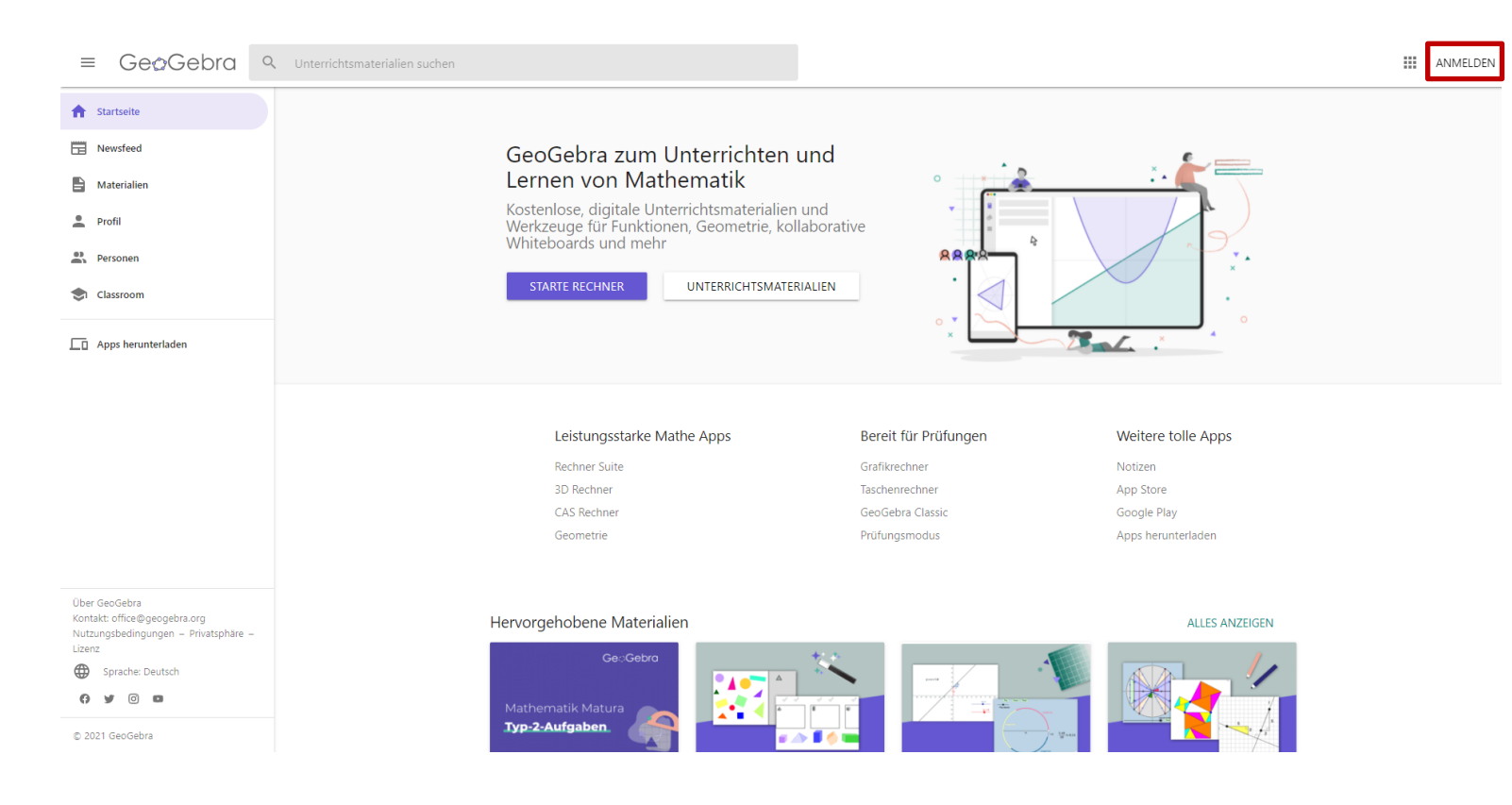

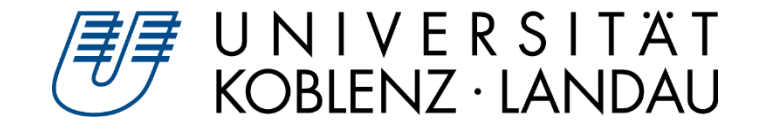

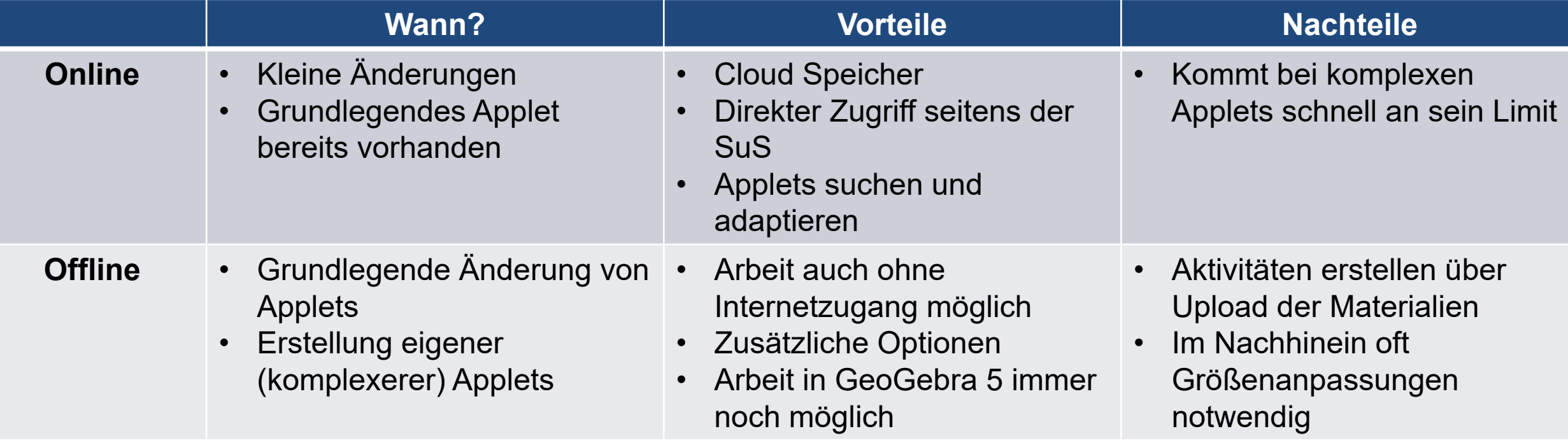

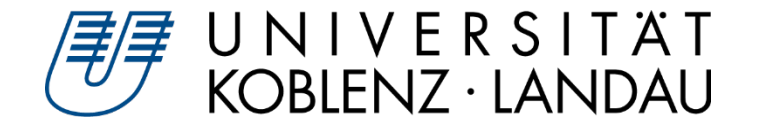

## **Funktionen von GeoGebra.org**

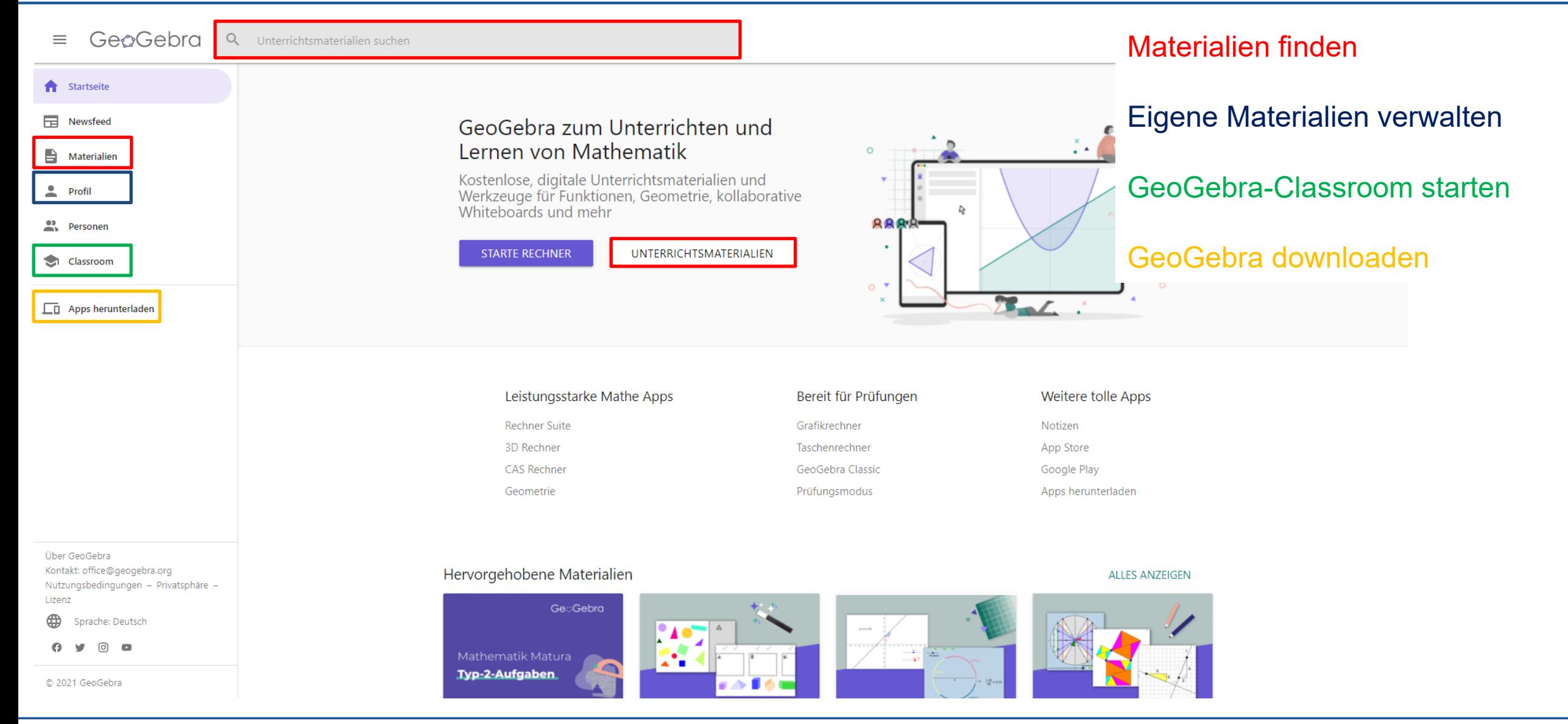

Alex Engelhardt und Henrik Ossadnik • Ich habe ein Applet – und nun? GeoGebra-Tagung RLP 2021 • digital • 22.09.2021 • 6

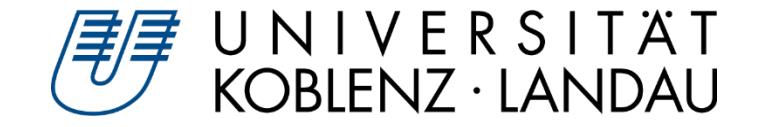

## **Materialien zielgerichtet finden**

#### **Wie finde ich passende Materialien?**  $\blacktriangleright$

- Unter Unterrichtsmaterialien
- Erkunden von verschiedenen Inhaltsgebieten
- $\triangleright$  Stichwortsuche bspw. Höhensatz, Kathetensatz etc.

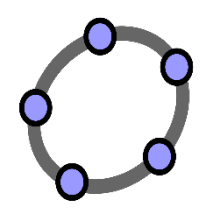

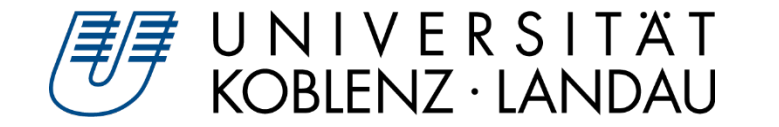

#### **Arbeitsauftrag**

Durchsuchen Sie die geogebra.org/materials nach einem Applet mit den folgend angegebenen Vorgaben. Sie sollten für sich selbst begründen können, wieso Sie sich für dieses Applet entschieden haben.

#### **Inhaltsaspekt: Geometrie**

#### **Prozessbezogene Kompetenz: Mathematisch argumentieren (K1)**

- Fragen stellen, die für die Mathematik charakteristisch sind ("Gibt es … ?", "Wie verändert sich … ?", "Ist das immer so … ?" und Vermutungen begründet äußern
- Mathematische Argumentationen entwickeln (Erläuterungen, Begründungen, Beweise)
- Lösungswege beschreiben und begründen  $\triangleright$

#### **Zeit: 10 Minuten**

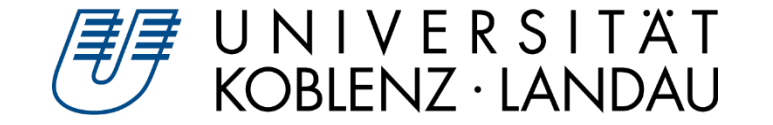

- **Beschreiben Sie kurz Ihr gefundenes Applet.**   $\triangleright$
- **Welches mathematische Phänomen liegt dem Applet zu Grunde?**
- **Was können Schüler\*innen an diesem Applet entdecken?** $\triangleright$

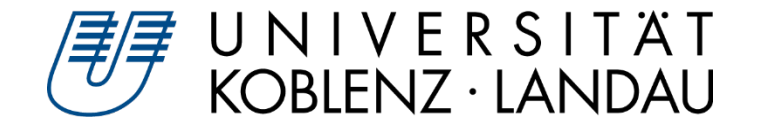

#### **1. Weg: Download & Upload**

- Unter Details  $\rightarrow$  Download  $\rightarrow$  Akzeptieren und .ggb downloaden  $\triangleright$
- Upload  $\triangleright$

#### **2. Weg: Aktivität kopieren**

 $\triangleright$ Möglichkeit der Anpassung der Aktivität

#### **3. Weg: Öffnen mit App**

 $\triangleright$ Öffnen mit App  $\rightarrow$  Speichern  $\rightarrow$  Entsprechend benennen

#### **Zu finden im eigenen Profil** $\triangleright$

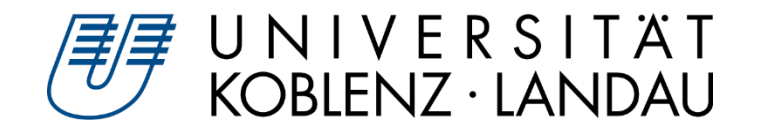

## **Arbeitsauftrag: Applet überprüfen und modifizieren**

#### **Arbeitsauftrag**

Überprüfen Sie Ihr ausgewähltes Applet auf mögliche Verbesserungen. Sie finden dazu alle zuvor gezeigten Modifikationen gebündelt unter folgendem Link.

- **Zur [Checkliste](https://geogebra-institut.uni-landau.de/index.php/GeoGebra-Tagung_RLP_2021/WS_E4#.C3.9Cberlegungen_bei_der_Modifizierung_von_Applets)**
- **Zeit: 25 Minuten**

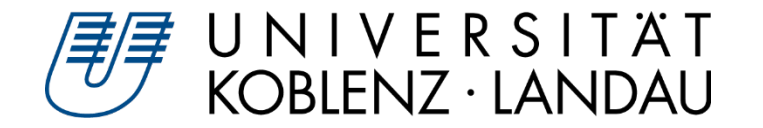

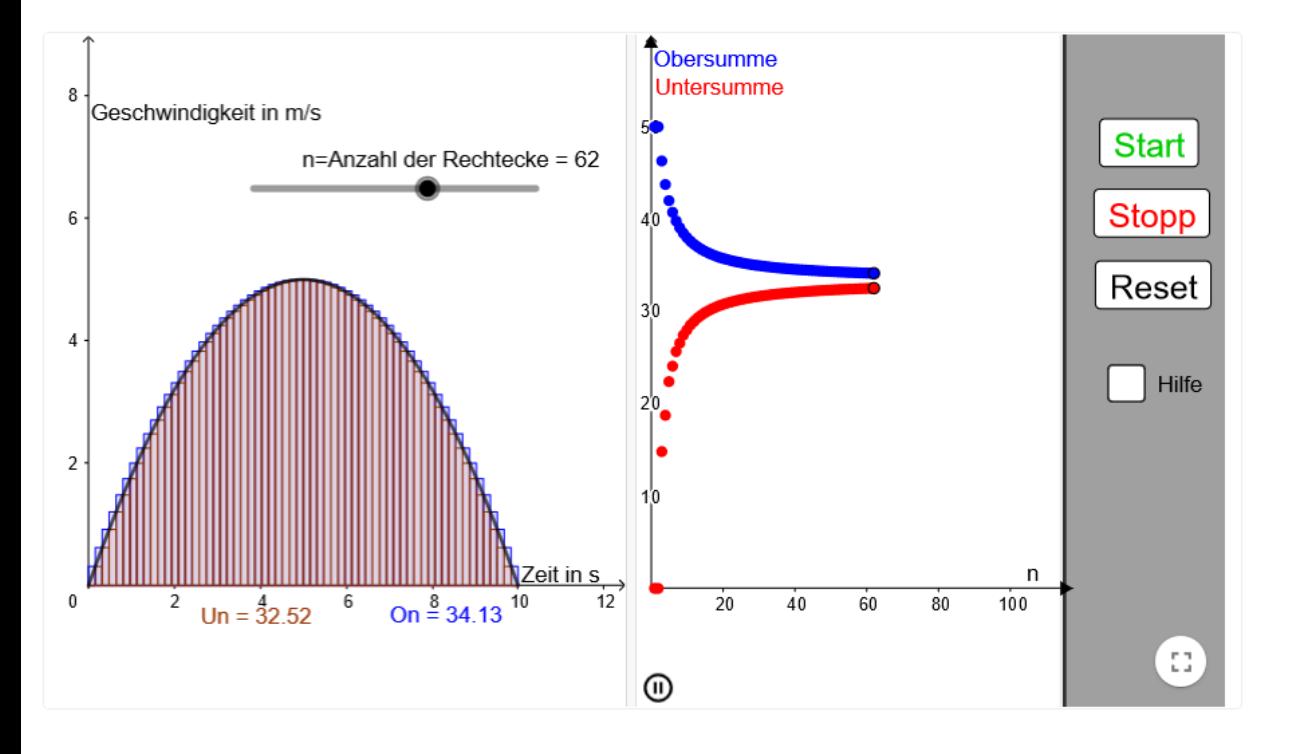

### **Abgabe des Kalküls an das Programm**

 $\triangleright$  Fokus auf Reflexion mathematischer Inhalte

- **Vorsicht: Gefahr der Überforderung**
	- kurze, prägnante Arbeitsaufträge  $\triangleright$
	- Interaktion initiieren $\triangleright$

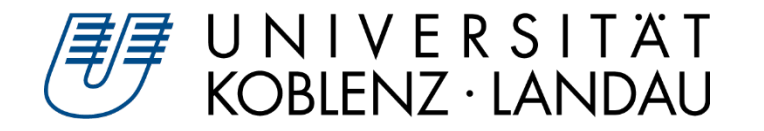

## **(Angeleitetes) forschendes Lernen**

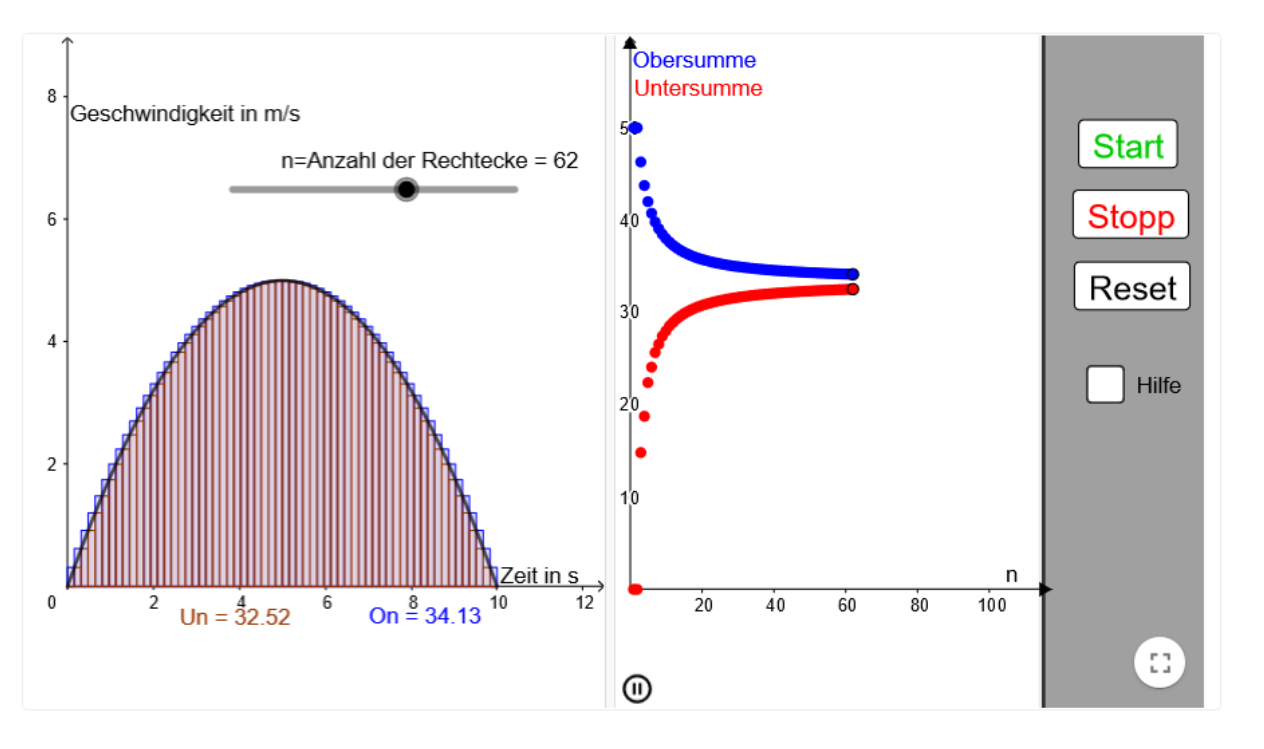

- **1. Phänomen**
- **2. Hypothesen formulieren**
- **3. Beobachten**
- **4. Erkunden**
- **5. Hypothesen verwerfen und neue formulieren oder Erkenntnisse strukturieren**
- **6. Ergebnisse sichern**
- **7. Systematisieren und Verallgemeinern**

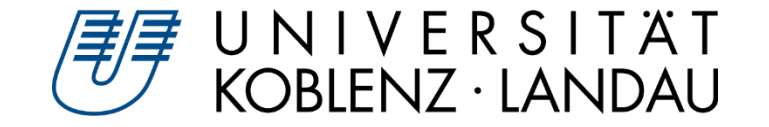

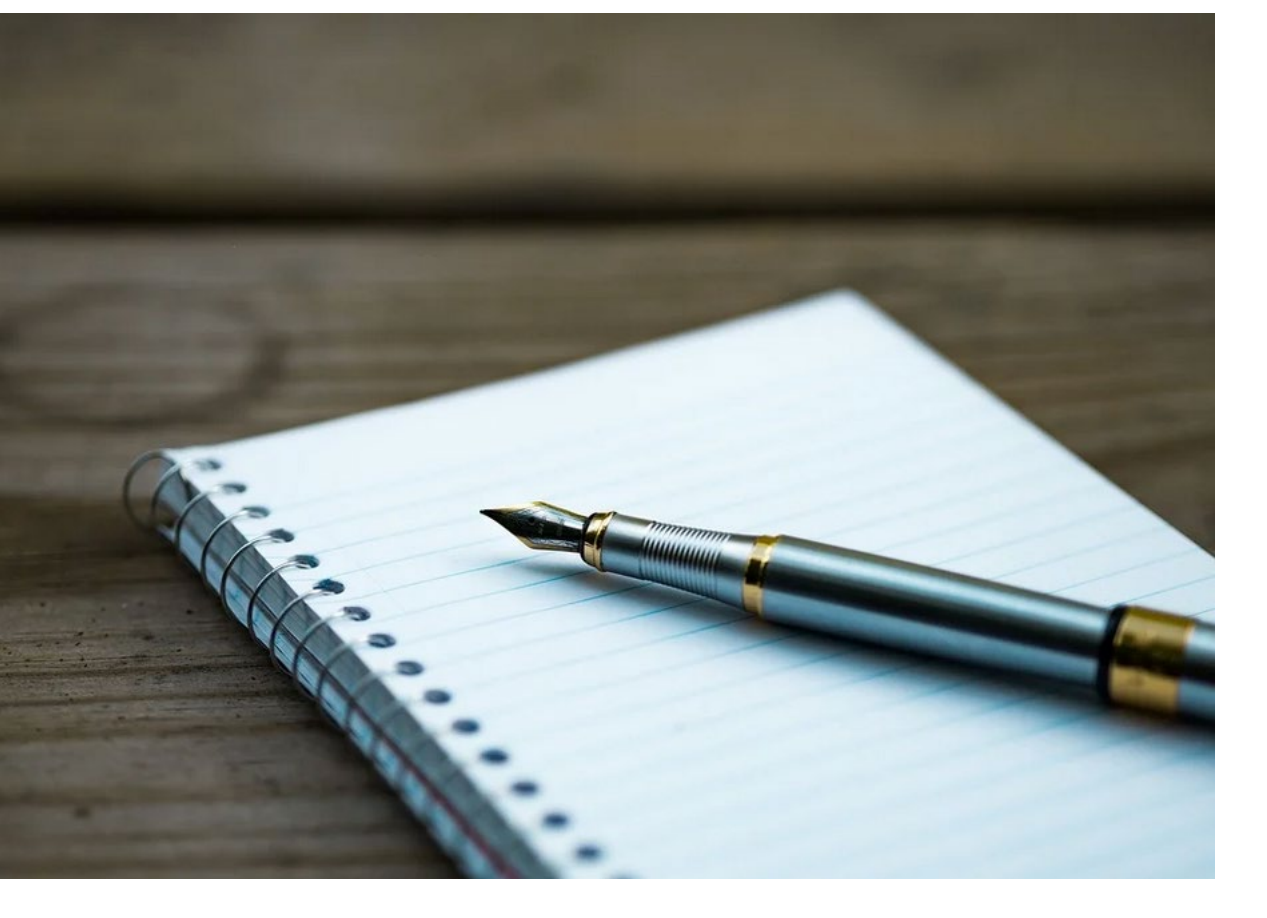

- **Beobachtungen strukturieren**  $\blacktriangleright$
- **Darstellen von Vorgehensweisen**  $\triangleright$
- **Systematisieren und Sichern**  $\blacktriangleright$
- **"Paper und Pencil"**

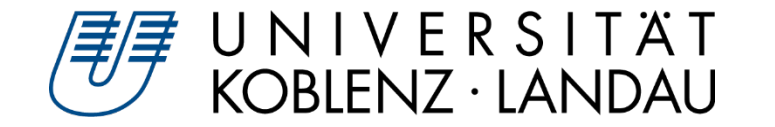

#### **Arbeitsauftrag**

Entwickeln oder verbessern Sie die Aufgabenstellung zu Ihrem Applet. Passen Sie anschließend noch Ihr Applet noch in den "Erweiterten Einstellungen" an

#### **Zu den [Einstellungsmöglichkeiten](https://geogebra-institut.uni-landau.de/index.php/GeoGebra-Tagung_RLP_2021/WS_E4#Aktivit.C3.A4t_anpassen_oder_erstellen)**

**Zeit: 10 Minuten**

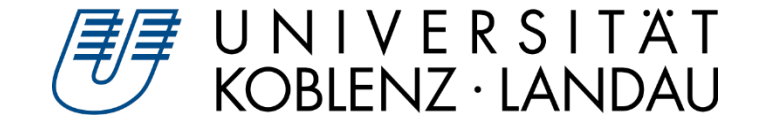

- **Beschreiben Sie die Überarbeitungen, die Sie an Ihrem Applet vorgenommen haben.**
- **Wie sehen Ihre Aufgabenstellungen aus und weshalb haben Sie diese so gewählt?**
- **Welche Überarbeitungen hätten Sie noch gerne vorgenommen, konnten diese jedoch technisch leider nicht umsetzen.**

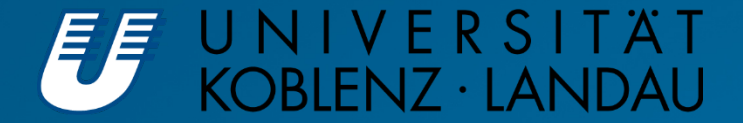

# TE TE

## **Feedback**

rdt und Henrik Ossadnik • Ich habe ein Applet – und nun? GeoGebra-Tagung RLP 2021 • digi

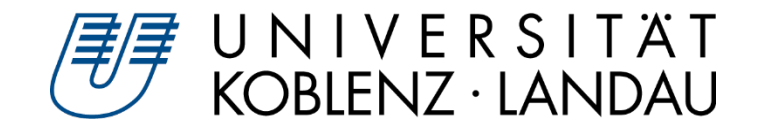

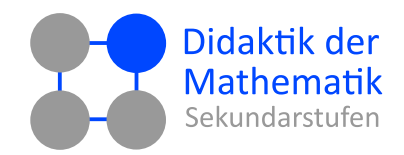

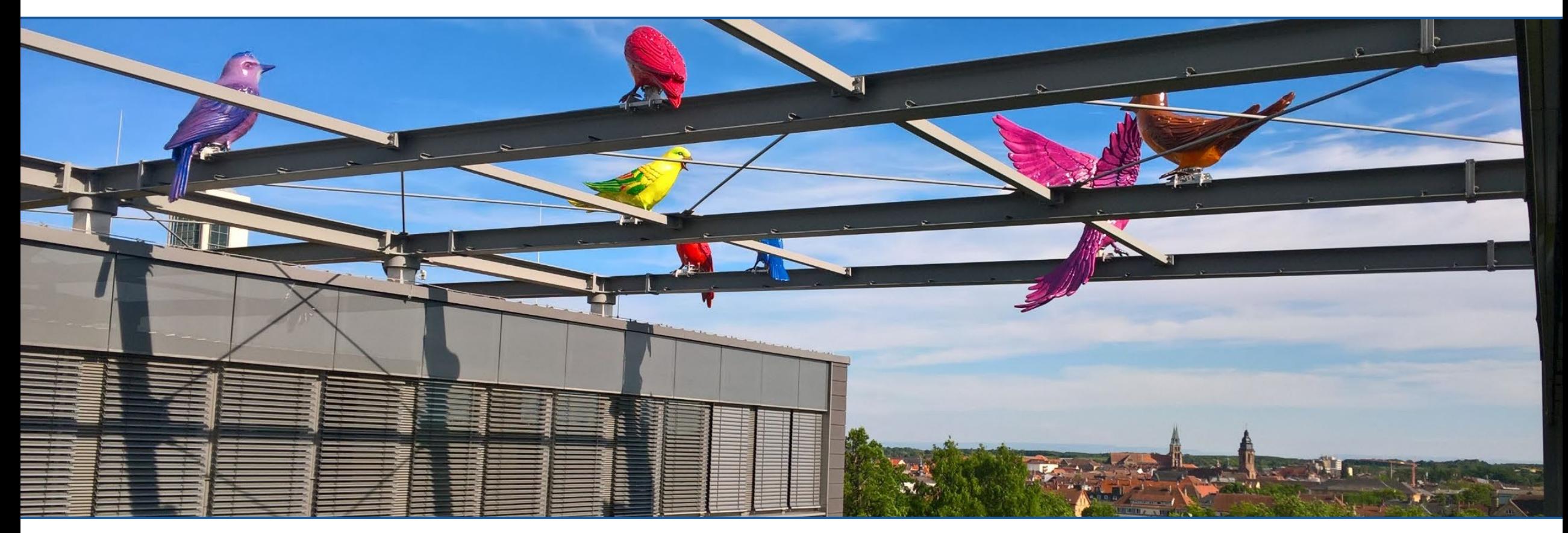

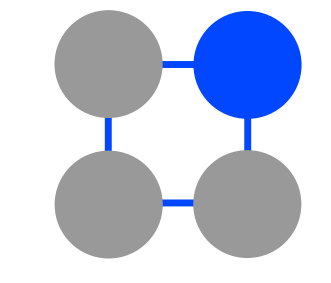

## **Vielen Dank für Ihre Aufmerksamkeit**

**dms.uni-landau.de**